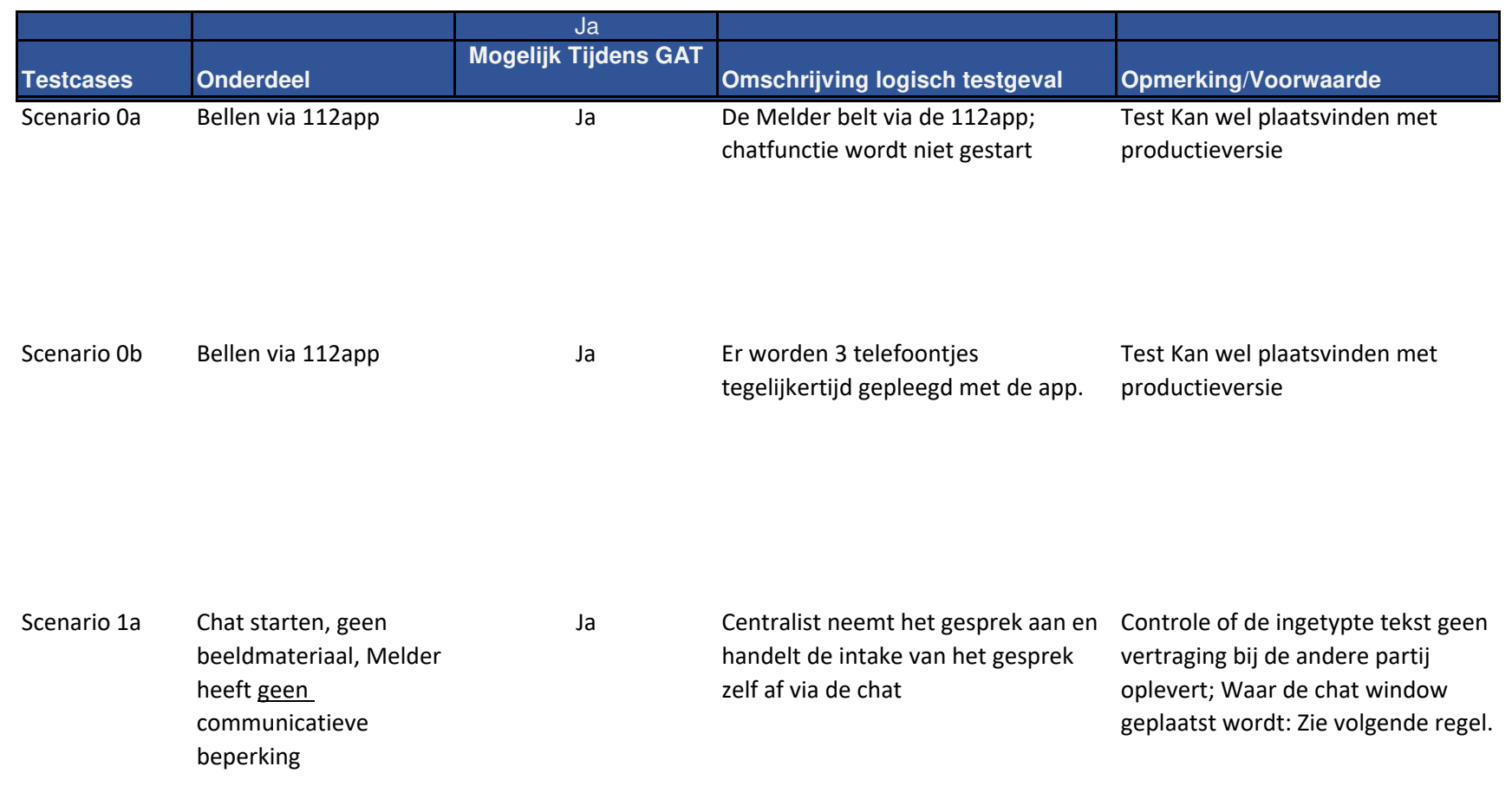

Ja Plaats van het chat scherm Het chat scherm wordt op de

huidige GMS apllicatie geplaatst. Het is aan de centralist om de juiste plaats van het chat window te bepalen.

Scenario 1b Chat starten, geen beeldmateriaal, Melder heeft wel een communicatieve beperking. Dit dient in de instellingen van de 112-app te worden aangegeven

Ja Centralist neemt het gesprek aan en handelt de intake van het gesprek zelf af via de chat

Ja, ook met sneltoetsen Interactie met GMS (1) testen met diakrieten (eventuele buitenlandse namen kunnen hier problemen geven)

Kopieren tekst van Chat-client naar kladblok

Ja Interactie met GMS (2) Kopieren gehele tekst conversatie van Chat-client naar apart kladblok(themablad) voor discipline

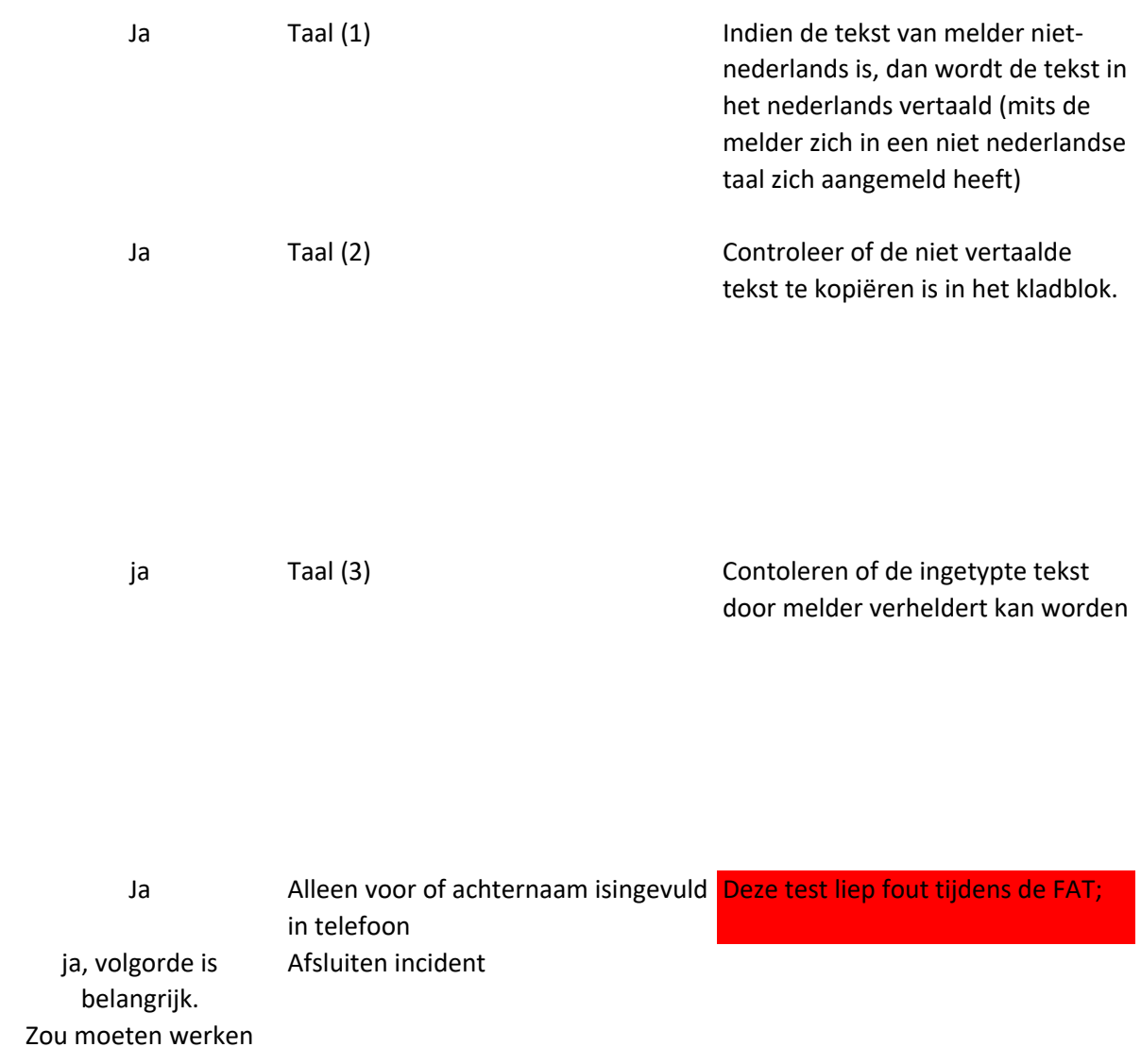

Ja Afsluiten Chat client

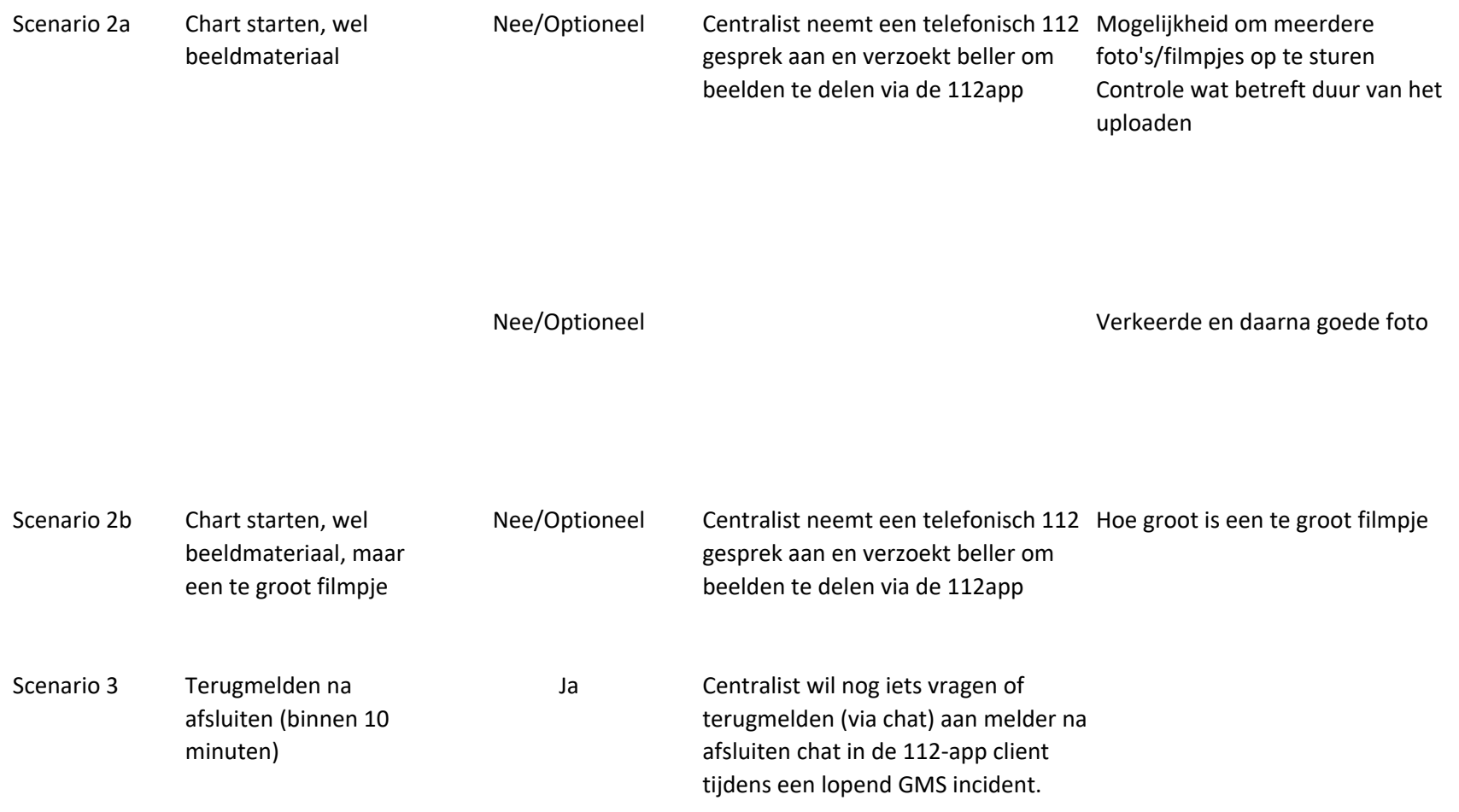

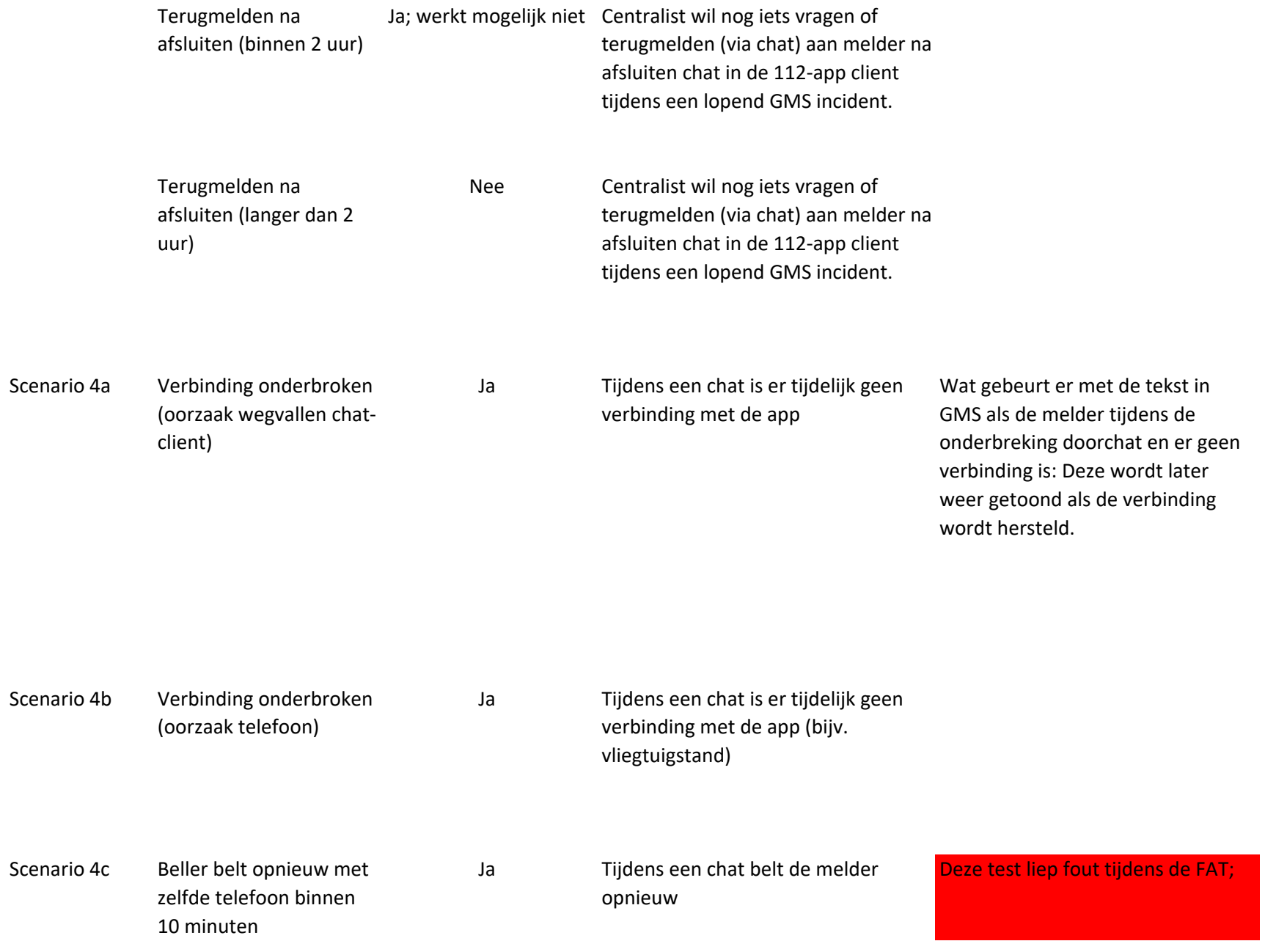

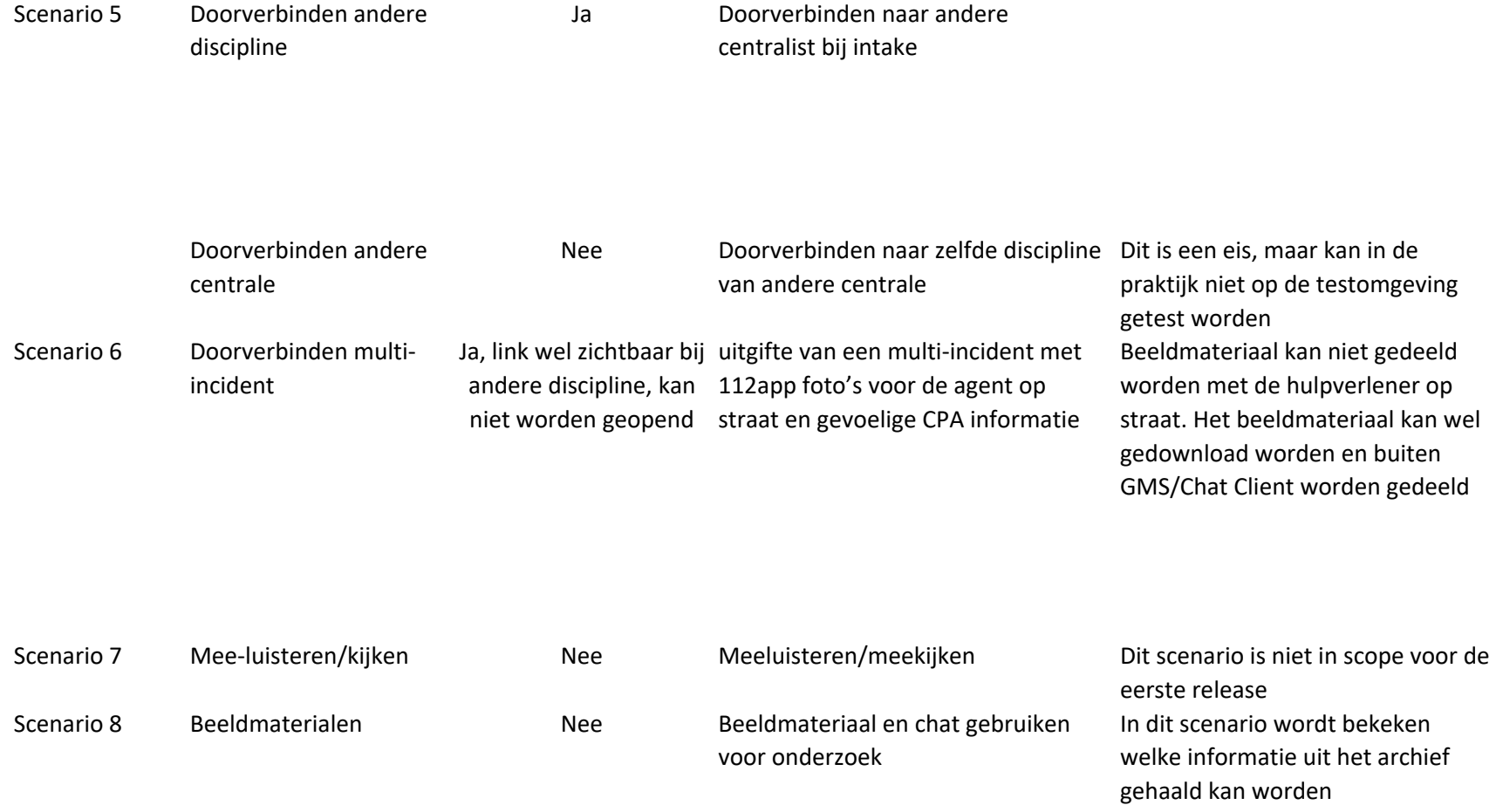

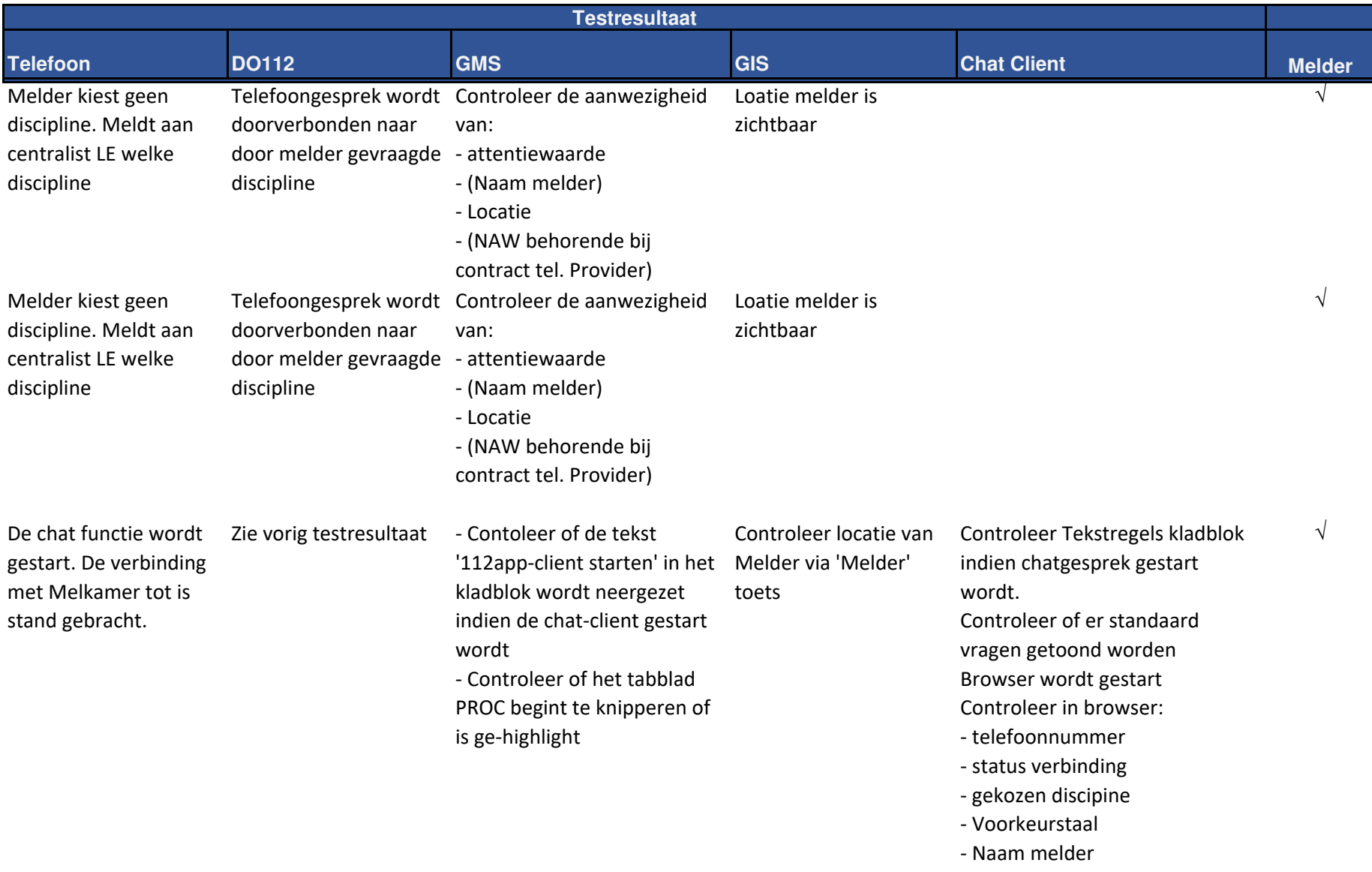

## Chat window wordt geopend (LMS: Google Chrome)

De chat functie wordt gestart. De verbinding met Melkamer tot is stand gebracht.

Het is mogelijk om met centralist te chatten

Het is mogelijk om met centralist te chatten

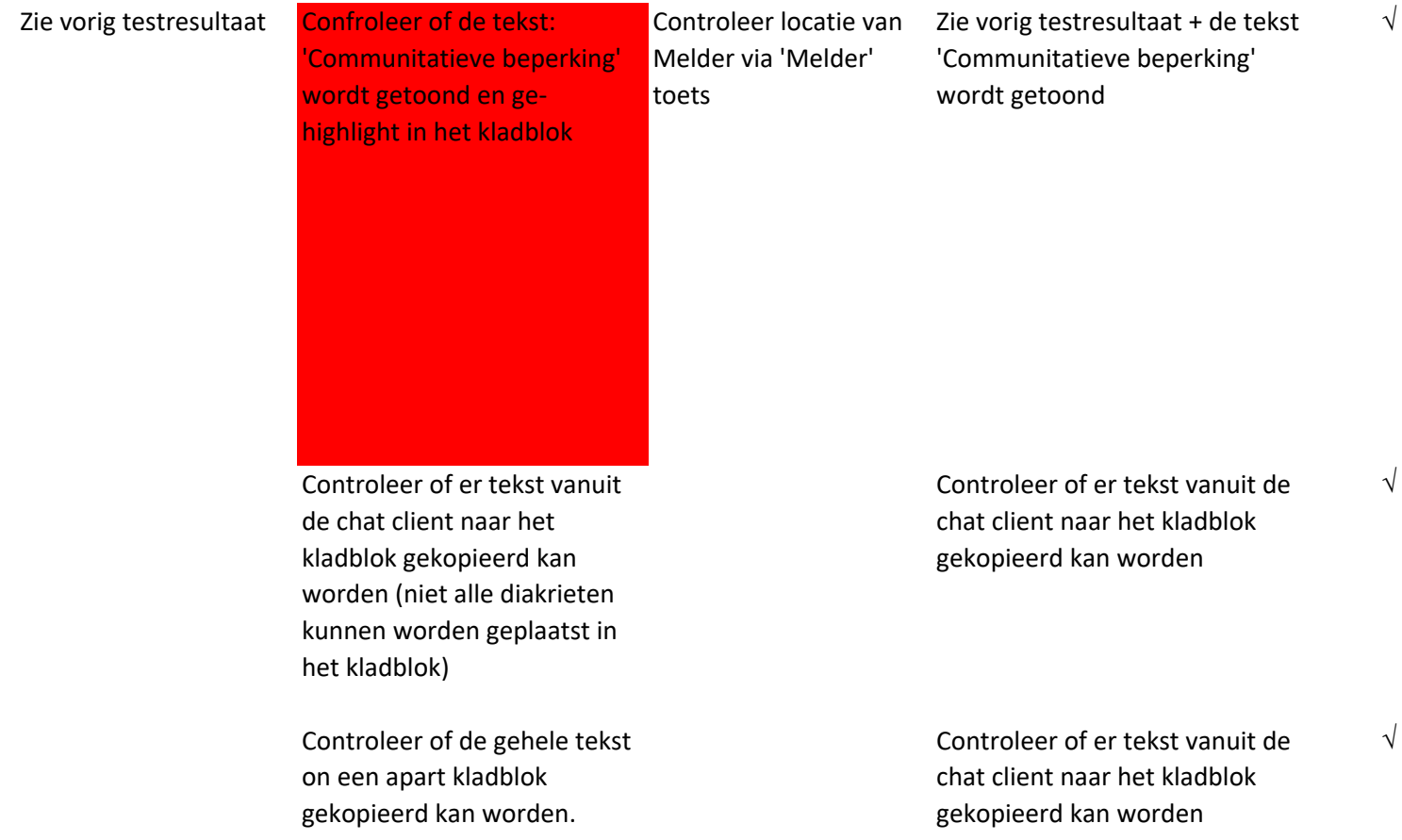

## Taal wijziging is zichtbaar in het kladblok Check dat wanneer dat er naar

een andere taal geswitcht wordt, dit in de client te zien is

√

√

√

√

Het tonen van de juiste tekst hangt af van de in GMS gebruikte karakterset. Hoe een niet gedefinieerde karakter in GMS getoond wordt hangt ook af van deze karakterset.

Het is niet mogelijk om te werken met emoji's.

Type een niet begrijpelijke tekst in, of indien gecommuniceerd wordt in een vreemde taal, type een woord dat niet vertaald kan worden

> Controleer of dit goed verwerkt wordt in GMS Contoleer of de chat-log in een apart thema-blad is opgeslagen (was tijdens de FAT niet het geval)

Conroleer of de chat log gekopieerd kan worden naar een GMS themablad Discipline ambulance: Controleer of de gegevens gekopiëerd kunnen worden naar een medisch themablad

Het is mogelijk om beelden te delen

doorverbonden naar discipline

Telefoongesprek wordt Chat window kan worden door melder gevraagde wordt afgesloten zal GMS een geselecteerd; indien incident link naar het beeldmateriaal bewaren (maximum aantal uploads(?)

Het is mogelijk om beelden te delen

Het is mogelijk om via de app te chatten

Open de chat client via de beschikbare link; link blijft 2 uur actief (incident wordt niet afgesloten)

Controleer of de chat client beeindigd kan worden met een aparte knop (button)

Controleer:- hoe lang het duurt dat een foto wordt geupload - of de foto te zien is in de 112 client- of er in GMS een link te zien is die de foto kan oproepen - of er een kopie van de foto gedownload kan worden Controleer of het mogelijk is dat √er meerdere foto's kunnen worden opgestuurd Controleer of de links naar de foto in hetzelfde PROC tabblad staan Controle hoe lang dit duurt en √controleer of er een timeout optreedt√

Controleer of de chat geschiedenis beschikbaar is (max 10 minuten)

√

Het is mogelijk om via de app te chatten

Het is niet meer mogelijk om via de app te chatten

Chat functie is/blijft actief

Open een melding die minder dan 2 uur geleden gestart isOpen de chat client via de beschikbare link; link blijft 2 uur actief

Open een melding die langer dan 2 uur geleden gestart isOpen de chat client via de beschikbare link; link blijft 2 uur actief; na 2 uur is de link niet meer aktief

Open de chat client via de beschikbare link; link blijft 2 uur actief

Controleer of de chat geschiedenis verdwenen is (na 10 minuten)Controleer of de verbinding met melder er nog is (max 2 uur)

Chat client kan niet meer worden geopend (of wordt geopend zonder gegevens van melder)√

Breek chat af met het stoppen van het actieve window.Hierna wordt het window weer gestart ing GMS Controleer of de chat geschiedenis beschikbaar is (max 10 minuten)Controleer of de verbinding met melder er nog is (max 2 uur)

Reboot de telefoon (opnieuw opstarten). Start de app. Het is mogelijk om weer met de app te chatten

Open de chat client via de beschikbare link; link blijft 2 uur actief

Open de chat client via de beschikbare link;

Controleer of de chatgeschiedenig beschikbaar is $\sqrt{2}$ 

√

√

√

Het is mogelijk om via de app te chatten

Het is mogelijk om via de app te chatten

Melding wordt geopend; Stuur de melding door naar een andere discipline.Melding wordt geopend door andere discipline. Open link naar chat-sessie

Start een chat-sessie met de melder. Chat sessie wordt geopend door andere discipline. Controleer of de chat geschiedenis verdwenen is

Melding wordt geopend door discipline ambulancezorg. De centralist verzamelt de gegevens van de melder en deelt de melding met een andere disciplne

Open een gerchiveerder melding/incident waarbij de chat functie geactiveerd is en er beeldmateriaal is verzameld.Contoleer of de link naar de chat client niet meer actief is.

Start een chat-sessie met de melder. Chat met de melder en kopieer de chat-gegevens naar het medisch kladblok. Ook stuurt de melder een foto Controleer dat de medische gegevens niet door de andere discipline in te zien zijn.

√

√

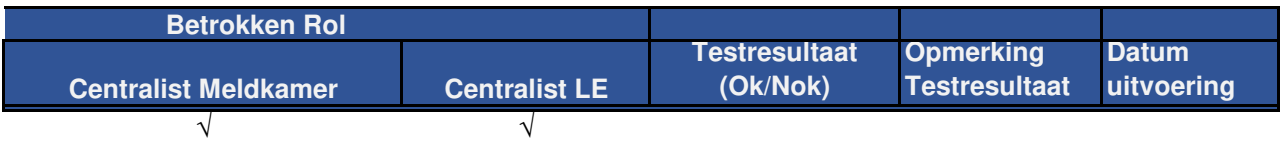

 $\sqrt{2}$ 

 $\sqrt{ }$ 

 $\sqrt{2}$ 

 $\sqrt{2}$ 

 $\sqrt{ }$ 

 $\sqrt{2}$ 

 $\sqrt{ }$ 

 $\sqrt{2}$ 

 $\sqrt{2}$ 

 $\sqrt{2}$ 

 $\sqrt{2}$ 

 $\sqrt{ }$ 

 $\sqrt{2}$ 

 $\sqrt{ }$ 

 $\sqrt{2}$ 

 $\sqrt{ }$ 

 $\sqrt{2}$ 

 $\sqrt{ }$ 

Melder belt voor andere locatie dan waar hij staat --> melding zal worden doorgegeven aan andere central Controle coordinaten / aanpassen in GMS? --> 2 soorten (AML, GPS) worden getoond in GIS Dagelijkse meldingen/ (geluidsoverlast)--> Zie draaiboek

In PROQA (CVA protocol keuze) --> is niet aanwezig op locatie

Plaats van de 'windows' op het geheel --> window is handmatig te verplaatsen.

Plaats van het 'PROC' window --> Zou altijd zichtbaar moeten zijn tijdens melding

Locatie melder indien deze zicht verplaatst --> Locatie wordt doorgegeven aan GMS indien de melder z Staat vraag 'Verduidelijken' bij de mogelijke vragenlijst (indien de vertaling niet goed is) --> nee, kan hand Kladblok (hoe wordt alle tekst in het kladblok neergezet) --> in het kladblok zelf zal alleen via copy/paste Medisch kladblok (tijdens chat) --> Dit zal handmatig moeten gebeuren

Tekst chat in themablad (per discipline) --> zie opmerking bij regel 9

## trale. Het is niet mogelijk dit om tijdens de GAT te doen

ich verplaatst ndmatig worden ingetypt

e tekst worden neergezet; Na sluiten wordt de gehele tekst in een thema kladblok gekopieerd